## **z/VM Single System Image Installation and Configuration Workshop**

# **The Directory Maintenance Feature (DirMaint)**

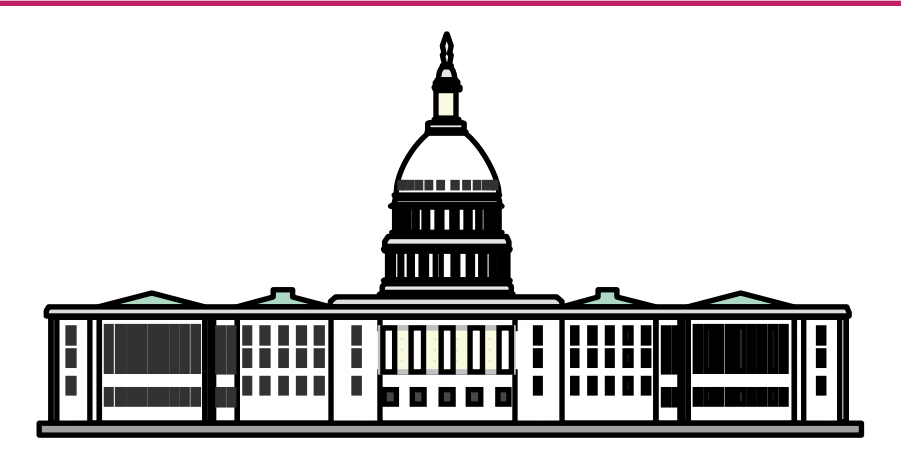

## **Overview**

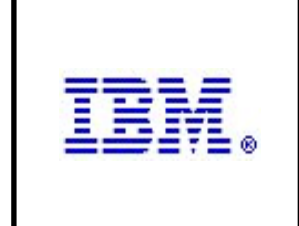

Directory Maintenance (DirMaint) is a program that helps you manage your VM user directory. DirMaint is a priced optional feature of z/VM.

•Provides a command interface to initiate updates and queries to the directory •Error checking ensures that only valid changes are made

- •Automated facilities can allocate, deallocate, and copy minidisks
- •All transactions can be password controlled and recorded for auditing •Server virtual machines provide DirMaint services
	- § **DIRMAINT**
	- § **DATAMOVE**
	- § **DIRMSAT**

•Coordinates directory updates in an SSI cluster

•Can work in conjunction with external security managers, such as RACF.

### **How DirMaint Works**

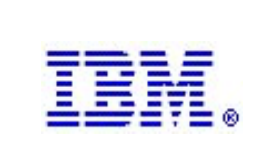

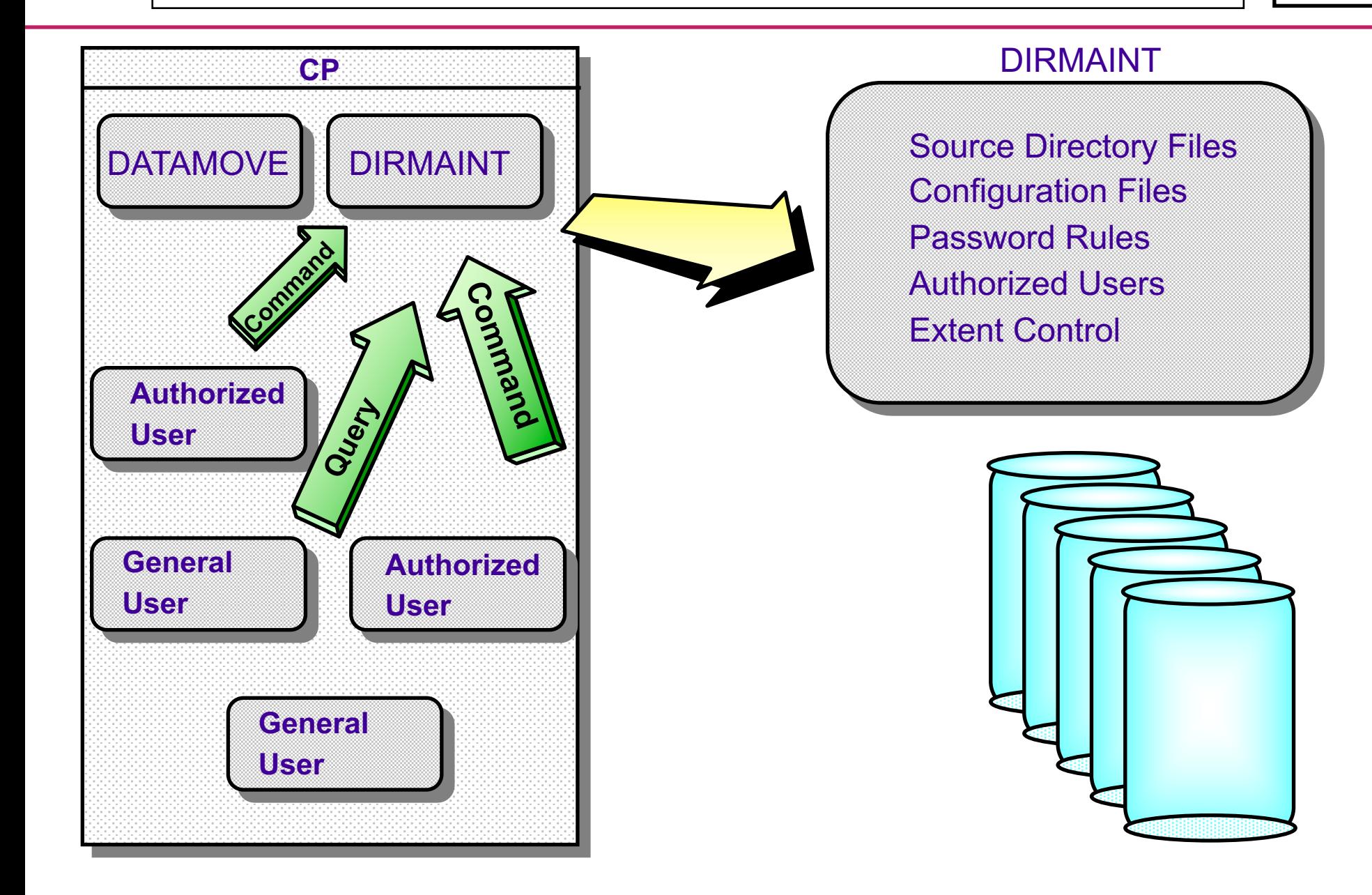

## **How DirMaint Works in a Cluster**

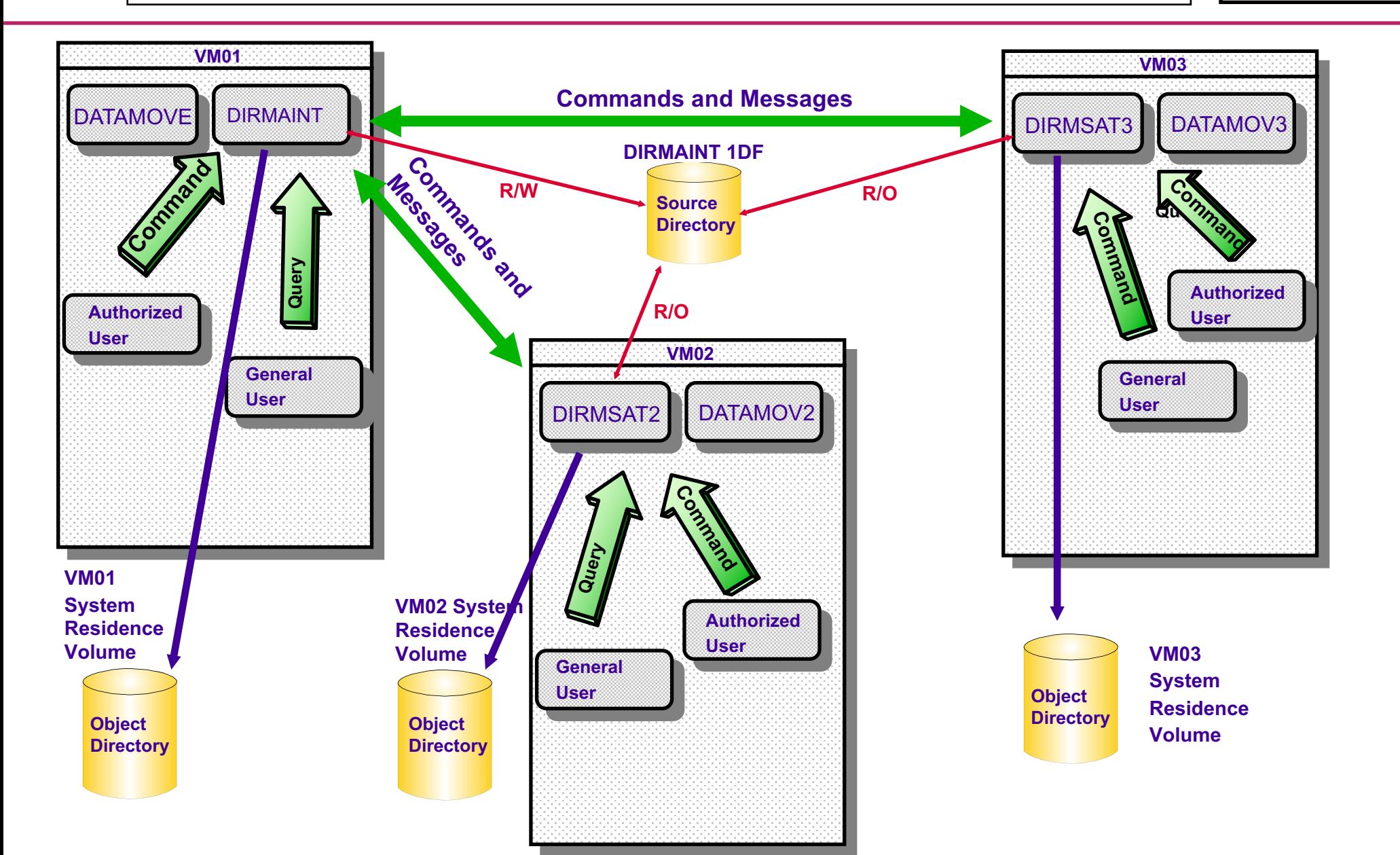

## **DIRMAINT Server**

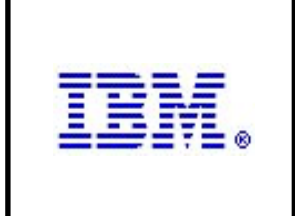

The DIRMAINT server owns and manages the directory:

- •Receives commands (transactions) from authorized users
- •Verifies that the transactions are valid
- •Makes the appropriate updates to the source directory
- •Uses DIRECTXA to place directory changes online
- •Optionally:
	- § monitors user passwords
	- § controls allocation of DASD
	- allocates work to one or more DATAMOVE servers and monitors their progress

### **DATAMOVE Server**

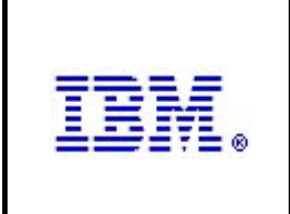

The DATAMOVE server is responsible for manipulating minidisks on behalf of the DIRMAINT server. DATAMOVE can:

- •Format newly allocated DASD space for the user
- •Format a new extent to receive files from an existing disk, copy files from an existing disk to the new extent, and optionally format the old extent to delete remaining files
- •Format an old extent being deallocated to prevent exposure of any residual data to the next user.
- •Clone (copy) disks, such as from a master image to a new server.

There can be multiple copies of the DATAMOVE server.

### **DIRMSAT Server**

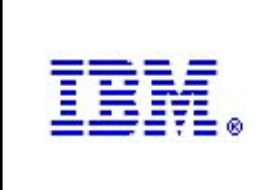

In an SSI cluster, the DIRMSAT server is responsible for synchronizing the object directory on systems other than the system on which the primary DIRMAINT server runs. The DIRMSAT server:

•Receives notifications from the DIRMAINT server whenever the source directory has been updated and put online by the DIRMAINT server. It places the update online on its own system.

•Routes DIRMAINT commands from users on its own system to the DIRMAINT machine and routes command output files from DIRMAINT back to command users.

There should be one copy of the DIRMSAT server running on each member of an SSI cluster that is NOT running the DIRMAINT server.

## **Installing DirMaint**

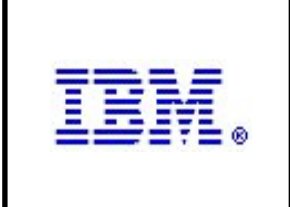

DirMaint is pre-installed on the VM system in a disabled state. In order to use DirMaint you must:

- •License the product
- •Enable DirMaint in the SYSTEM CONFIG file
- •Enable DirMaint to VMSES/E (the VM installation/service component)
- •Configure the DIRMAINT, DIRMSAT and DATAMOVE servers
- •Move DirMaint code into production
- •Automate server startup at IPL

DirMaint product code does not reside on disks owned by the DIRMAINT server. An installation userid called **7VMDIR10** owns these disks. Procedures for installing and customizing DirMaint are located in the *Memo to Users, DirMaint Program Directory* and the *DirMaint Tailoring and Administration Guide*.

## **Configuration Files**

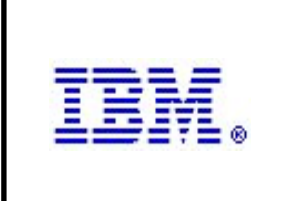

The behavior of the DirMaint servers is controlled through configuration files. For a basic installation and configuration, the following files are updated:

•**CONFIGxx DATADVH** - Configuration file for the servers

•**CONFIGSS DATADVH** - Defines satellite servers in an SSI cluster

•**EXTENT CONTROL** - defines any volume that is being used for minidisk allocation and provides a template of how the space should be used

## **CONFIG DATADVH**

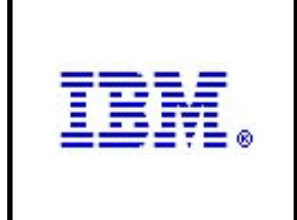

**CONFIG DATADVH** contains a large number of customization options. Most of these options have acceptable defaults. A few options must be updated in order to run DirMaint. CONFIG DATADVH is used to set:

- •Directory update options
- •Restart and recovery characteristics
- •Security and auditing characteristics
- •Password control characteristics

The **CONFIG DATADVH** file itself is NEVER modified. You create an override files to change the options.

•Called CONFIG\* DATADVH where \* is 0-99, A-ZZ

•Contents are searched in reverse alphabetical order. For example, CONFIG99 is searched before CONFIGA.

### **Sample CONFIG DATADVH (Partial)**

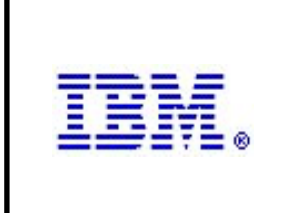

**RUNMODE= TESTING | OPERATIONAL** SRCUPDATE= NOP | DISABLED **ONLINE= OFFLINE | SCHED | IMMED**  UPDATE IN PLACE= YES | NO WRK\_UNIT\_ONLINE= NO | YES WRK\_UNIT\_CLEANUP= The research of the set of the set of the set of the set of the set of the set of the set of the set of the set of the set of the set of the set of the set of the set of the set of the set of the set of t **DIRECTXA\_OPTIONS=**  SORT\_DIRECTORY= NO | YES SORT BY DEVICE ADDRESS= NO | YES SORT COMMENTS WITH STATEMENTS= YES | NO **BACKUP\_REBUILD= CLUSTER DVHLINK DVHWAIT\_BATCH\_INTERVAL= 00:01 | mm:ss | hh:mm:s DVHWAIT\_CLUSTER\_INTERVAL= 00:15 | mm:ss | hh:mm:s DVHWAIT\_IDLE\_INTERVAL= 05:00 | mm:ss | hh:mm:s SHUTDOWN\_LOGOFF\_THRESHHOLD= 3 /\* Choose 2, 3, or 4. \*/ SHUTDOWN RESET THRESHHOLD= 3 /\* The s\_r\_t\_must be >= 1.\*/ SHUTDOWN\_REIPL\_COMMAND= CP IPL CMS PARM AUTOCR**

**/ DIRECTXA\_OPTIONS= | <MIXED <NOMIXMSG>> <&SYSRES +VMRES>**

## **Basic CONFIG DATADVH Configuration**

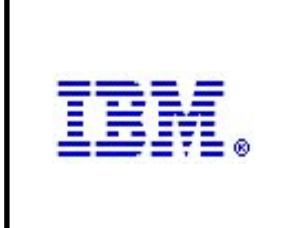

There are MANY configuration options available in the CONFIG DATADVH file. Only a few changes are necessary for basic DirMaint configuration:

#### •**RUNMODE=OPERATIONAL**

By default, DirMaint runs in 'TESTING' mode. No changes are made to the source directory while DirMaint is in testing mode.

#### •**ONLINE=IMMED**

By default, changes made to the source directory are not placed online with the DIRECTXA command. These changes should be placed online 'IMMED'iately.

### •**DATAMOVE\_MACHINE=DATAMOVE \* \***

This statement identifies the userid of the DATAMOVE server. It is commented out in the default configuration file.

#### •**DISK\_CLEANUP=YES**

If you want DATAMOVE to format disks after they have been de-allocated, set this option to YES.

### **CONFIGSS DATADVH**

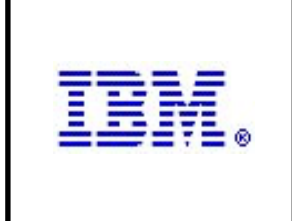

**CONFIGSS DATADVH** is used in an SSI cluster environment to define a satellite and datamove server for each SSI member system. This file is created automatically during the z/VM installation process when you choose an SSI installation. Here is the file created during the lab installation:

SATELLITE SERVER= DIRMSAT VM01 SATELLITE SERVER= DIRMSAT2 VM02 •**DATAMOVE\_MACHINE= DATAMOVE VM01 \*** DATAMOVE MACHINE= DATAMOV2 VM02

**CONFIGSS DATADVH** is a override file for **CONFIG DATADVH.**

## **EXTENT CONTROL**

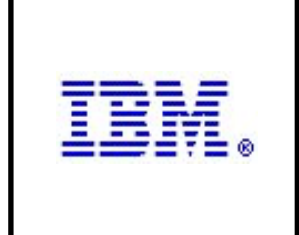

To automatically allocate minidisks without specifying the exact location on a volume, DirMaint needs to know what volumes are available and how they should be used. The EXTENT CONTROL file:

•Defines volumes used for minidisk allocation •Defines how the space should be used •Contains system and default device values

EXTENT CONTROL is stored on the DIRMAINT 1DF disk.

### **Default Extent Control File**

```
:REGIONS.
 *RegionId VolSer RegStart RegEnd Dev-Type
:END.
:GROUPS.
 *GroupName RegionList
:END.
:SSI_VOLUMES.
*VolumeFamily Member VolSer
:END.
:EXCLUDE.
 * UserId Address
:END.
:AUTOBLOCK.
 * IBM supplied defaults are contained in the AUTOBLK DATADVH file.
 * The following are customer overrides and supplements.
 *
 *DASDType BlockSize Blocks/Unit Alloc_Unit Architecture
:END.
:DEFAULTS.
 * IBM supplied defaults are contained in the DEFAULTS DATADVH file.
 * The following are customer overrides and supplements.
 *
 *DASDType Max-Size
```
**:END.**

## **EXTENT CONTROL - REGIONS**

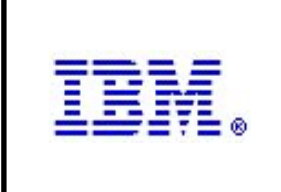

A **Region** is the basic unit of DASD segmentation used by DirMaint. It defines a single, continguous area on a single DASD volume. Regions are defined as follows:

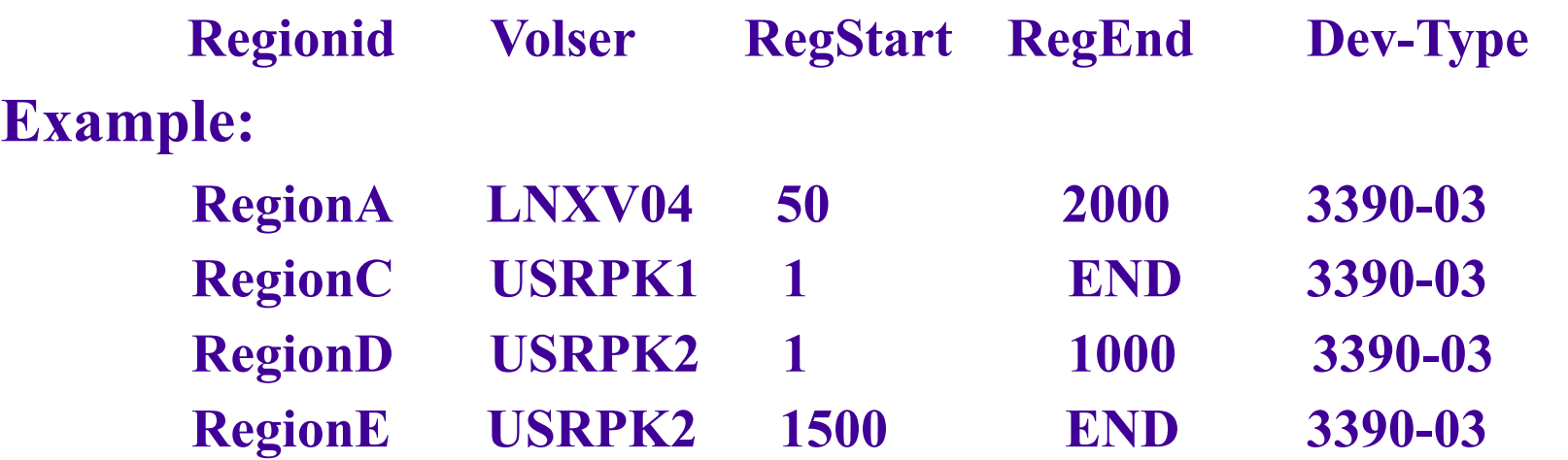

Every volume that is used for automatic minidisk allocation must have a region or regions defined for it.

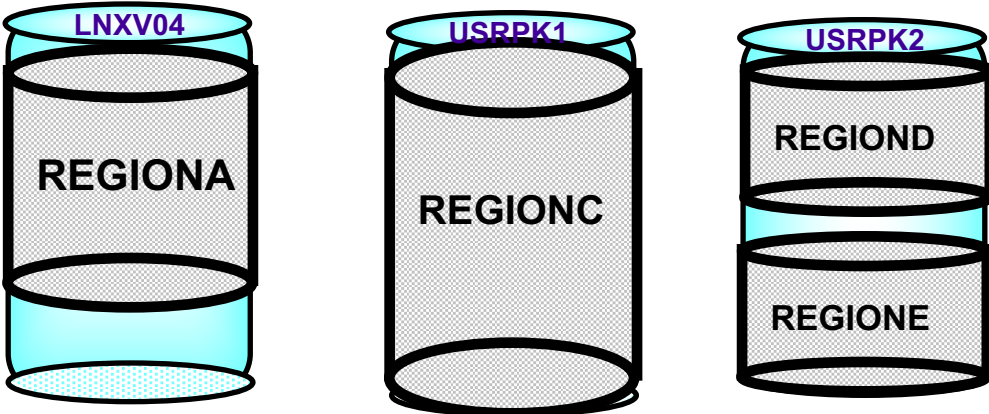

## **EXTENT CONTROL - GROUPS**

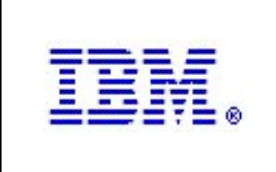

A **Group** is a collection of one or more regions. They are defined as follows:

- **groupid region1 region2 ..... regionn Example: GrpSyS SystemA SystemB**
	- **GrpLnx Lnxpk1 Lnxpk2 Lnxpk3**

Regions specified in a group entry must be defined in the **Regions** section.

### GRPSYS GRPLNX

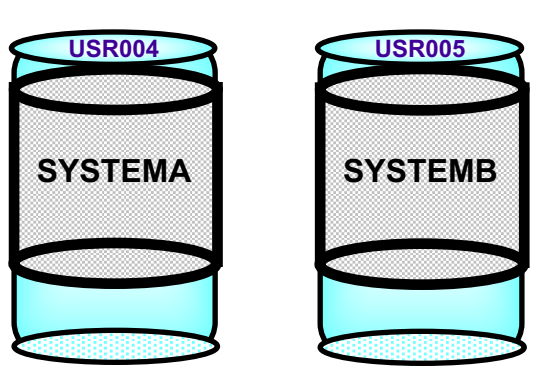

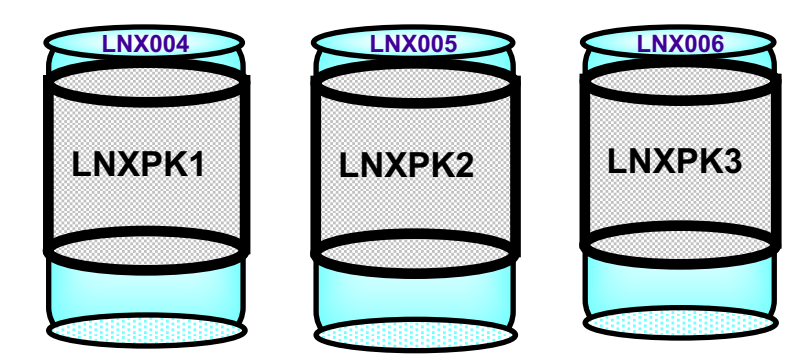

## **EXTENT CONTROL - EXCLUDE**

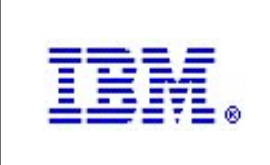

### **Exclude Section**

Some userids contain minidisk extents that deliberately overlap other minidisks. For example, a virtual machine used for system backup may have a minidisk that spans the entire volume to be backed up, which overlaps all minidisks contained on the volume. In order to exclude these minidisk extents from extent checking during DirMaint DASD allocation operations, they must be listed in the Exclude section in the following manner:

### •**userid address** or **subconfig address**

Examples:

**BKUP-\* 001\*** (excludes minidisks 0010-001F defined in BKUP- subconfigs) **LIN\* 3044** (excludes the 3044 disk for all userids beginning with 'LIN')

### **EXTENT CONTROL - EXCLUDE** *(continued)*

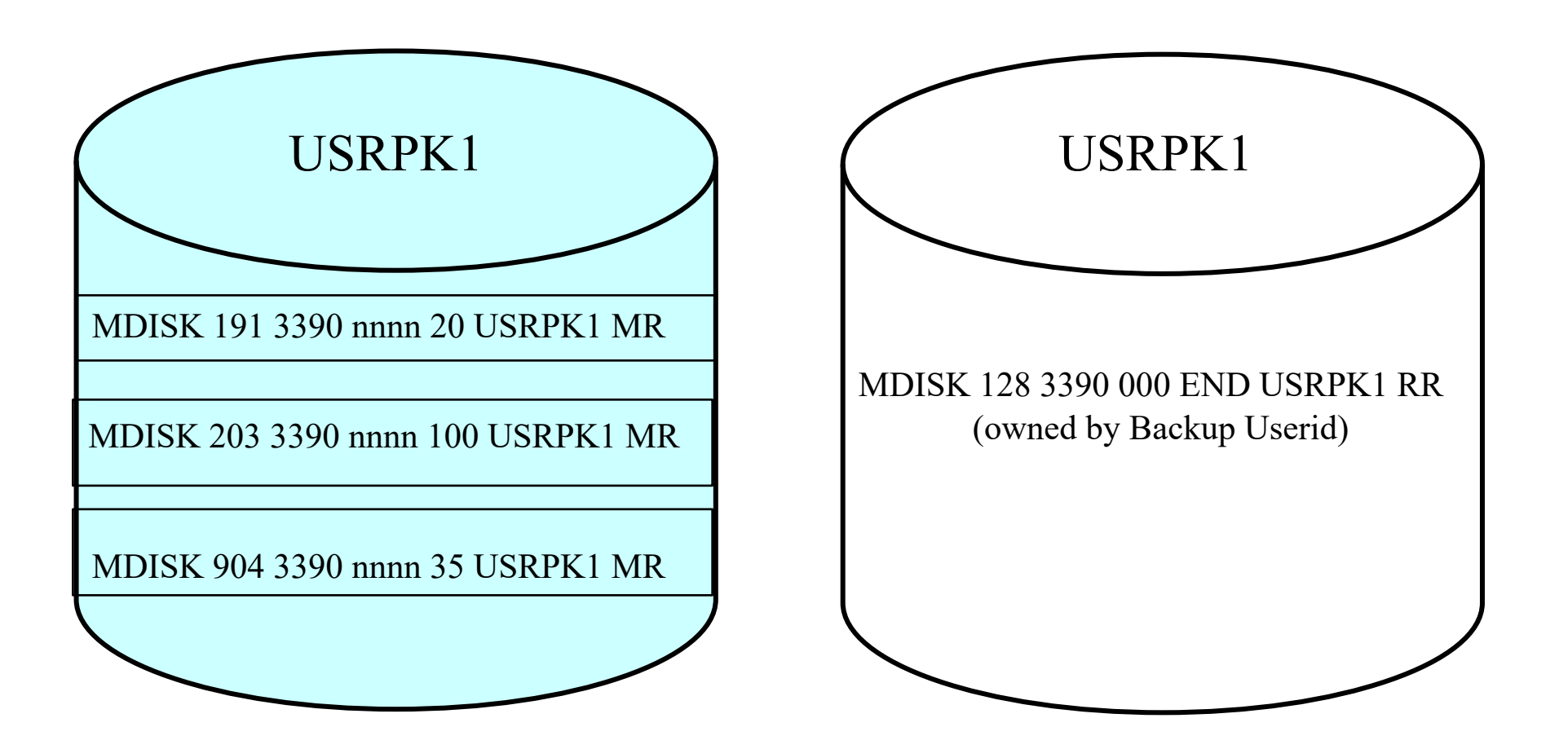

To perform system backup, a user has a minidisk defined at virtual device address 128 that spans the entire volume. If this minidisk is not listed in the exclude section of EXTENT CONTROL, DirMaint will not allocate unused cylinders on USRPK1 for new minidisks.

## **EXTENT CONTROL - DEFAULTS and AUTOBLOCK**

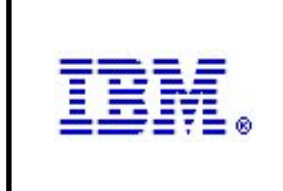

#### **Defaults Section**

In the Regions section, each region has a DASD type/model associated with it. The defaults section allows you to define a DASD type/model and the number of maximum allocatable cylinders or blocks for that type/model. The type/model must match exactly the entry in the **regions** section.

#### <sup>ƒ</sup> **ttttmmmm maxcyl**

Example: <sup>ƒ</sup> **3390-3 3339**

Most dasd types are predefined in the DEFAULTS DATADVH file. There is no need to update this section in EXTENT CONTROL unless you have special allocation requirements.

#### **Autoblock Section**

•Autoblock entries are used by DIRMAINT to calculate the number of cylinders to allocate with some allocation methods. Defaults are provided in file AUTOBLK DATADVH. You normally do not need to update this section.

## **DirMaint Commands**

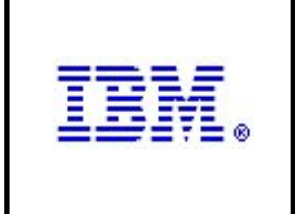

The **DIRMAINT** command provides the interface between the user and the DIRMAINT virtual machine. DirMaint provides a command for every directory statement, plus additional commands for managing DirMaint itself.

- •Commands mimic the format of the directory entries
- •Online HELP is available for every command and message
- •Command authorization is controlled by use of command sets
	- Similar to CP command privilege structure

•Commands are issued to DirMaint through the **DIRMaint** command

- For the user issuing the command
- § For another user

### **DirMaint Command Classes**

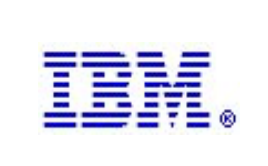

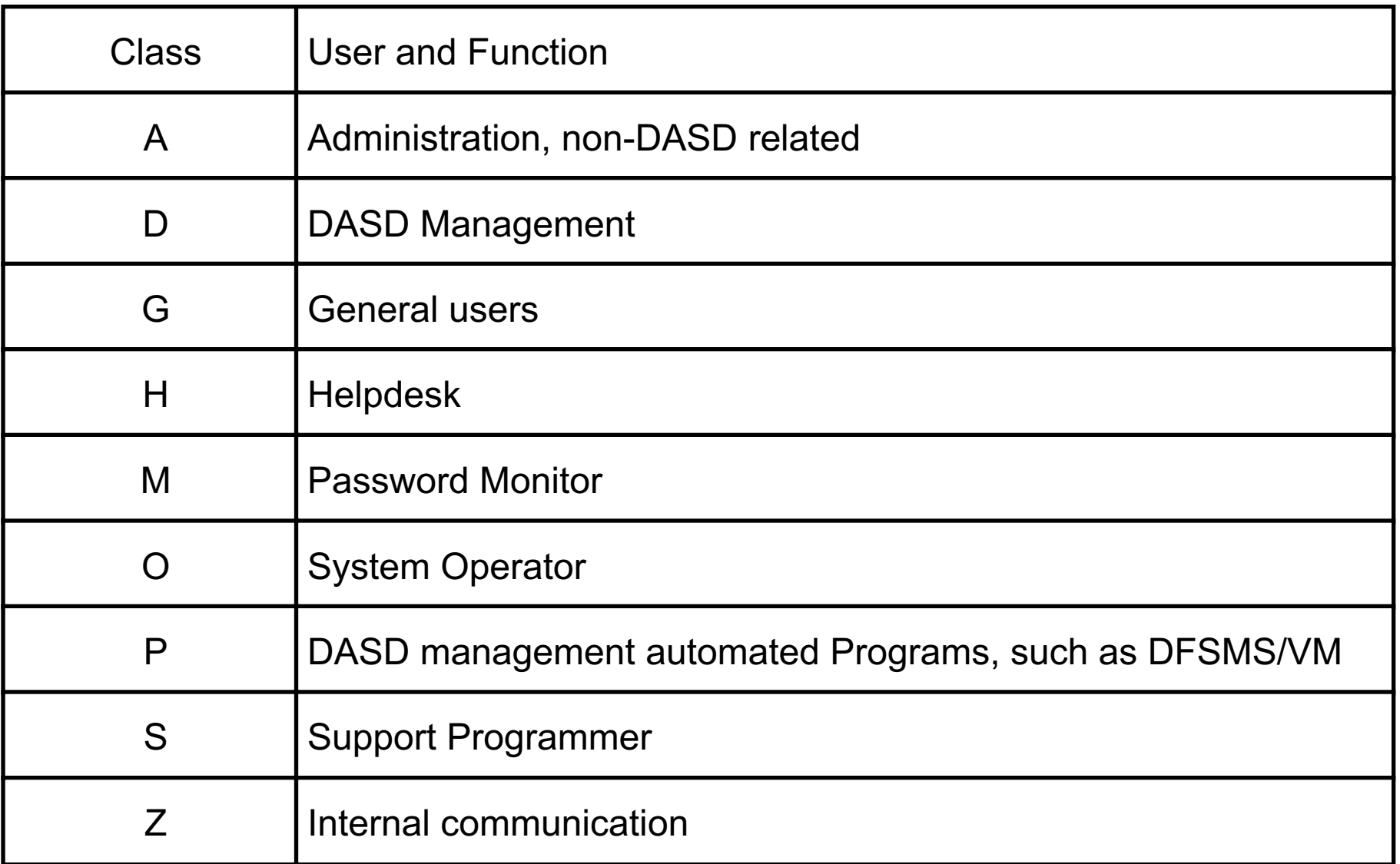

### **DIRMAINT Help**

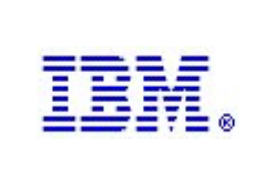

#### –Enter HELP ADVH MENU or DIRM ?

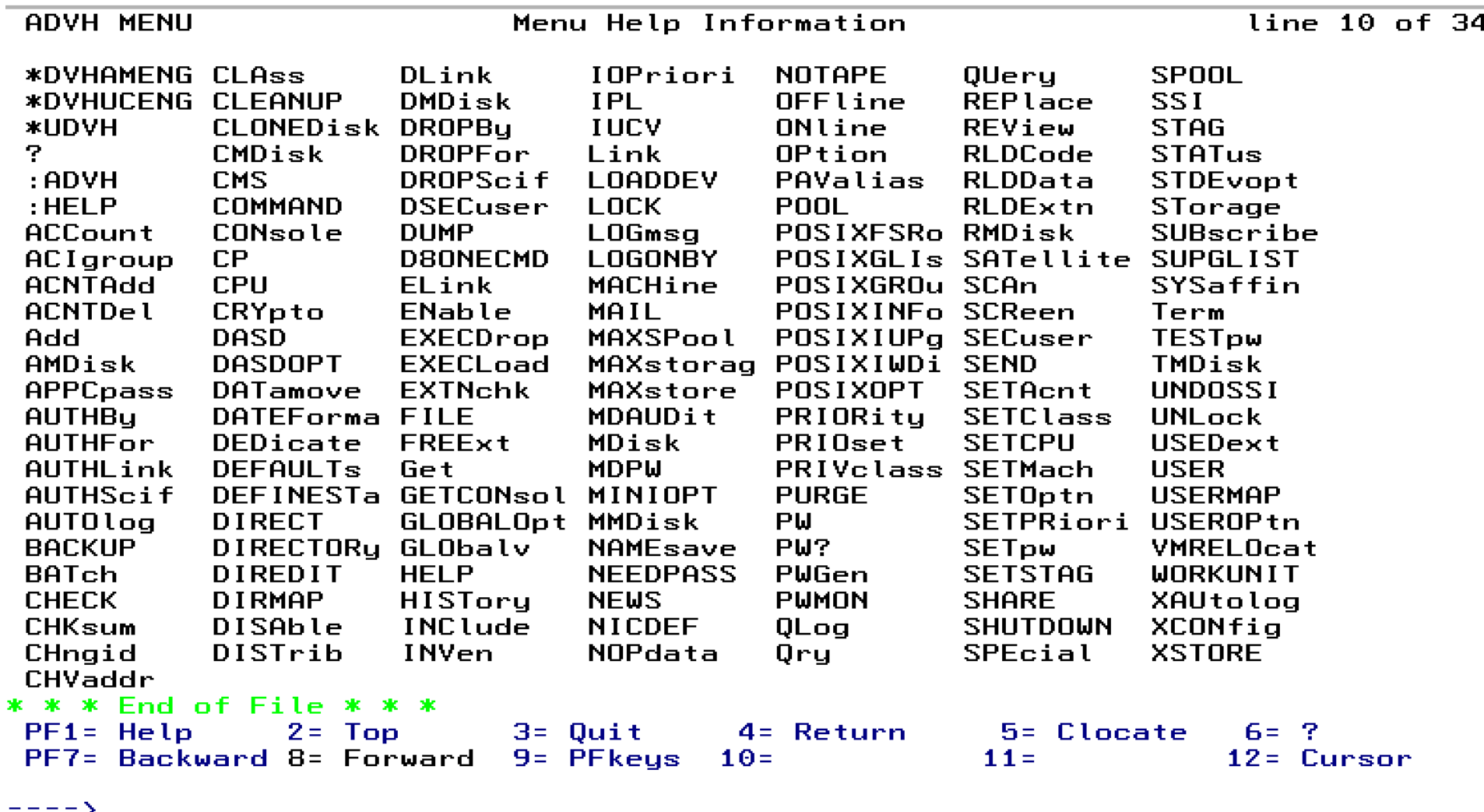

## **DIRMAINT Command Examples**

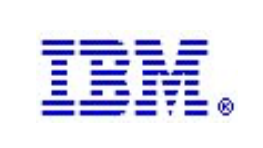

–Change your CP logon password: **DIRMAINT PW**

–Change another user's password: **DIRMAINT FOR BOB PW**

–Add a LINK statement to a user's configuration: **DIRMAINT FOR BOB LINK TCPMAINT 592 592 RR**

–Tell DIRMAINT to save a copy of a file to one of its disks: **DIRMAINT FILE LINDB PROTODIR A = = A**

## **DIRMAINT Command Examples** *(continued)*

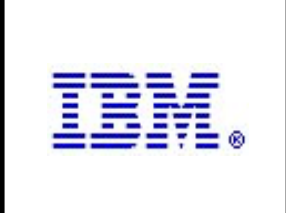

–Add a 10 cylinder minidisk (AMDISK) at virtual address 999 to user BOB's virtual machine:

**On region REGIONB: DIRMAINT FOR BOB AMDISK 999 3390 AUTOR 10 REGIONB MR**

**On a region in the USRGRP group: DIRMAINT FOR BOB AMDISK 999 X AUTOG 10 USRGRP MR**

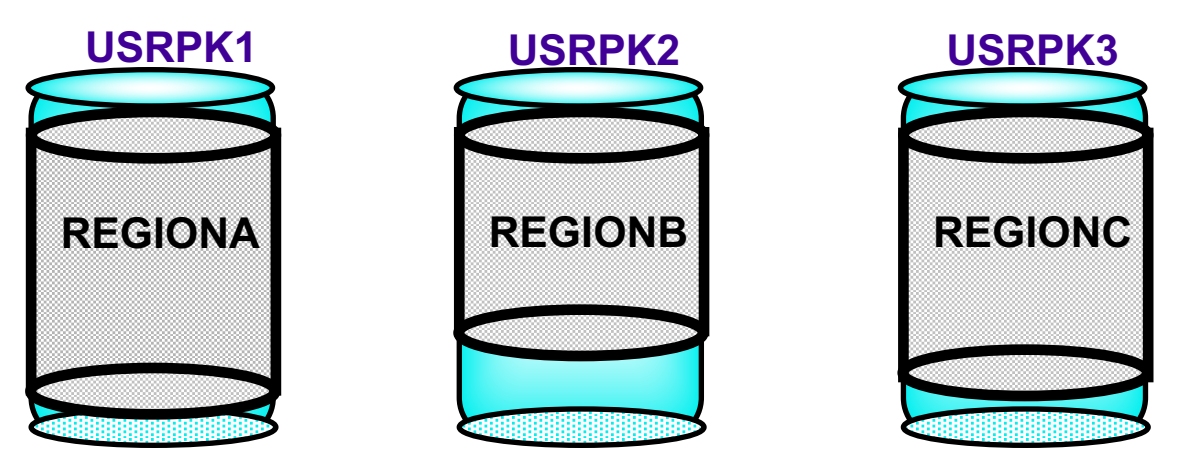

USRGRP = REGIONA REGIONB REGIONC

### **Create a Userid**

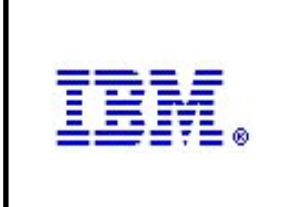

Use the **DIRMAINT ADD** command to create a virtual machine directory entry. The user's configuration can be defined in one of two ways:

1 The directory statement entries for the user reside in a file on a disk accessible to the issuing userid, where the filename is the userid to be created and the filetype is DIRECT.

#### °**DIRM ADD** *userid or identity*

2 A prototype file is stored in the DIRMAINT server's A-disk. It can be used as a template for new userids. When a virtual machine is created using a prototype, all of its directory entry statements will be identical to the prototype's except the userid, password, and MDISK statement(s).

The prototype file must have a filename of the prototype name and a filetype of PROTODIR. Use the keyword LIKE on the DIRM ADD command to indicate that you want the new userid to be configured using a prototype. °**DIRM ADD** *userid or identity* **LIKE** *prototype* **PW** *password*

### **Create a Userid (1)**

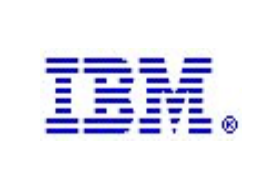

#### **Example: DIRM ADD JAMES**

**Where the userid issuing the command has this file (called JAMES DIRECT) on it's A-disk.**

**Notice that the AMDISK command was used in place of an MDISK statement to allow DIRMAINT to select the location of the minidisk.**

#### **JAMES DIRECT**

USER JAMES SEC21PR 64M 128M G IPL CMS PARM AUTOCR MACHINE ESA CONSOLE 009 3215 SPOOL 00C 2540 READER \* SPOOL 00D 2540 PUNCH A SPOOL 00E 1403 A LINK MAINT 0190 0190 RR LINK MAINT 019D 019D RR LINK MAINT 019E 019E RR AMDISK 0191 3390 AUTOG 0050 GRPSYS MR

### **Create a Userid (2)**

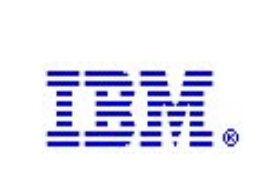

#### **Example: DIRM ADD SHEILA LIKE GENUSER PW NEWPASS**

Where the DIRMAINT userid has this file (a prototype directory called GENUSER PROTODIR) on it's A-disk.

When the **DIRM ADD SHEILA LIKE GENUSER** command is issued, a new virtual machine directory entry is created using all of the statements in GENUSER PROTODIR except:

•the userid and password are changed to the parameters given in the command

•the AMDISK statement is replaced by DIRMAINT with the correct MDISK statement.

GENUSER PROTODIR

USER GENUSER GENUSER 64M 128M G IPL CMS PARM AUTOCR MACHINE ESA CONSOLE 00C 3215 SPOOL 000C 2540 READER \* SPOOL 000D 2540 PUNCH A SPOOL 000E 1403 A LINK MAINT 0190 0190 RR LINK MAINT 019D 019D RR LINK MAINT 019E 019E RR AMDISK 0191 3390 AUTOG 0050 GRPUSR RR

## **Create an Identity (1)**

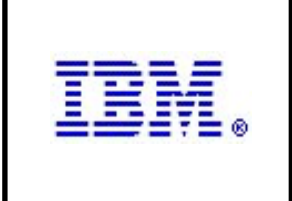

Identities and Subconfigs are separate entities in the directory, so each is handled separately in DirMaint. Use DIRM ADD for each. The Identity must be created first, followed by the Subconfigs.

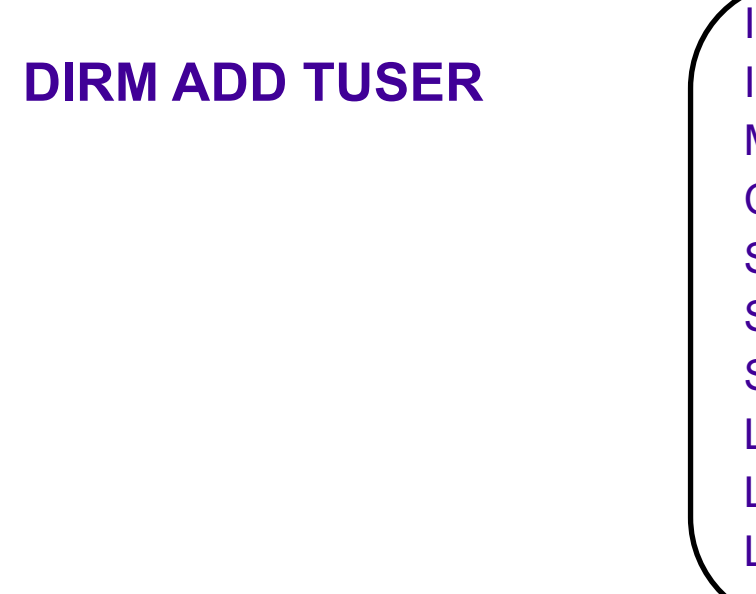

#### TUSER DIRECT

IDENTITY TUSER APASSWD 64M 128M G IPL CMS PARM AUTOCR MACHINE ESA CONSOLE 00C 3215 SPOOL 000C 2540 READER \* SPOOL 000D 2540 PUNCH A SPOOL 000E 1403 A LINK MAINT 0190 0190 RR LINK MAINT 019D 019D RR LINK MAINT 019E 019E RR

### **Create an Identity (2)**

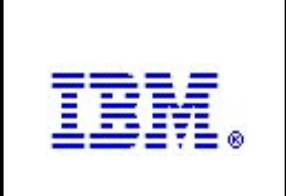

#### **DIRM ADD TUSER-1 BUILD ON VM01 IN TUSER**

TUSER-1 DIRECT

SUBCONFIG TUSER-1 AMDISK 191 3390 AUTOV 005 M01W01

#### **DIRM ADD TUSER-2 BUILD ON VM02 IN TUSER**

TUSER-2 DIRECT

SUBCONFIG TUSER-2 AMDISK 191 3390 AUTOV 010 M02W01

### **Create an Identity (2)**

Results in this in the user directory:

IDENTITY TUSER APASSWD 64M 128M G BUILD ON VM01 USING SUBCONFIG TUSER-1 BUILD ON VM02 USING SUBCONFIG TUSER-2 IPL CMS PARM AUTOCR MACHINE ESA CONSOLE 00C 3215 SPOOL 000C 2540 READER \* SPOOL 000D 2540 PUNCH A SPOOL 000E 1403 A LINK MAINT 0190 0190 RR LINK MAINT 019D 019D RR LINK MAINT 019E 019E RR SUBCONFIG TUSER-1 MDISK 0191 3390 2733 5 M01W01 SUBCONFIG TUSER-2 MDISK 0191 3390 2728 10 M02W01

Added by DIRMAINT

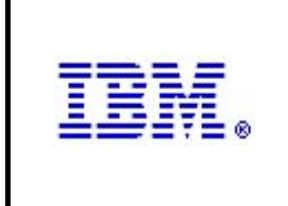

Once DirMaint is installed and configured, the servers should be added to the AUTOLOG1 startup process. The **XAUTOLOG** command logs the servers on in disconnected mode and their profiles will execute, starting the DirMaint application. All DirMaint servers by default have passwords of "AUTOONLY". This means that they can **only** be autologged, not logged on to a terminal.

If a server needs to be stopped (for example, after maintenance is applied or when the system is shutting down), use:

#### •**DIRMAINT AT VM02 SATELLITE SHUTDOWN** (for satellite servers) •**DIRM SHUTDOWN** (for the local DIRMAINT server)

This gives the DirMaint servers time to complete any currently running transactions, shutdown, and logoff.